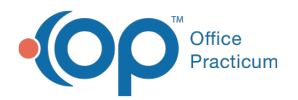

#### $\mathcal{E}$ Important Content Update Message

We are currently updating the OP Help Center content for the release of OP 20. We appreciate your patience as we continue to update all of our content. To locate the version of your software, navigate to: **Help tab > About**.

# Office Practicum Barcode Scanner Programming

Last Modified on 07/08/2020 3:57 pm EDT

Version 14.19

### **Overview**

This article will provide you with the barcode configurations that need to be scanned in order to program your scanner with the OP software. These instructions apply to all DataLogic Gryphon scanners in the GD4400 series.

### Basic Configuration Barcodes

Before you can use a barcode scanner with Office Practicum, you must program it. Make sure the scanner is connected to your computer and ready for use. The scanner cannot be disconnected from the computer once setup is complete or you will need to reset the scanner and start over. Programming the scanner is simple. Just scan the special barcode sequences. To get started, **print this sheet**. Then, scan the desired sequence(s) of barcodes individually from**top to bottom, in order, with no skips or repeats**. Make sure you hear a confirming beep (which may vary for each code). On some modules you will see the green dot feedback after each swipe. You may need to wiggle the scanner slightly between codes to make the aiming target reappear.

**Download and Print**: **Office Practicum Basic Barcode Scanner Programming**

## Black on White/White on Black Barcodes

Once the barcode scanner is configured with the basic configurations, you may want to configure the scanner to work with both normal (black on white) barcodes and inverse (white on black) barcodes. The basic configuration only allows the scanner to work with Normal (black on white) barcodes. To include the inverse (white on black) barcodes, you will need to scan this **special barcode sequence**. To get started, print the**special barcode sequence** on this sheet. Then, scan the codes individually from**top to bottom, in order, with no skips or repeats**. You may need to wiggle the scanner slightly between codes to make the aiming target reappear.

#### **Download and Print**: **Office Practicum Basic Barcode Scanner Programming**

푸 **Note**: The instructions for configuring the scanner to allow black on white/white on black scanning was tested with the DataLogic Gryphon GD4400-HC 2D scanner. If you have a different DataLogic scanner and the supplied codes do not work for you, please contact **Datalogic support**.

Version 14.10

### **Overview**

This article will provide you with the barcode configurations that need to be scanned in order to program your scanner with the OP software. These instructions apply to all DataLogic Gryphon scanners in the GD4400 series.

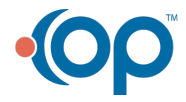

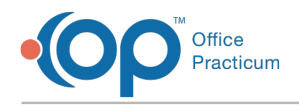

# Basic Configuration Barcodes

Before you can use a barcode scanner with Office Practicum, you must program it. Make sure the scanner is connected to your computer and ready for use. The scanner cannot be disconnected from the computer once setup is complete or you will need to reset the scanner and start over. Programming the scanner is simple. Just scan the special barcode sequences. To get started, **print this sheet**. Then, scan the desired sequence(s) of barcodes individually from**top to bottom, in order, with no skips or repeats**. Make sure you hear a confirming beep (which may vary for each code). On some modules you will see the green dot feedback after each swipe. You may need to wiggle the scanner slightly between codes to make the aiming target reappear.

#### **Download and Print**: **Office Practicum Basic Barcode Scanner Programming**

### Black on White/White on Black Barcodes

Once the barcode scanner is configured with the basic configurations, you may want to configure the scanner to work with both normal (black on white) barcodes and inverse (white on black) barcodes. The basic configuration only allows the scanner to work with Normal (black on white) barcodes. To include the inverse (white on black) barcodes, you will need to scan this **special barcode sequence**. To get started, print the**special barcode sequence** on this sheet. Then, scan the codes individually from**top to bottom, in order, with no skips or repeats**. You may need to wiggle the scanner slightly between codes to make the aiming target reappear.

**Download and Print**: **Datalogic Normal and Inverse Programming Codes**

**Note**: The instructions for configuring the scanner to allow black on white/white on black scanning was tested with the DataLogic Gryphon GD4400-HC 2D scanner. If you have a different DataLogic scanner and the supplied codes do not work for you, please contact **Datalogic support**.

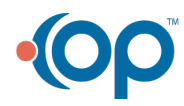